#### **NIELIT Gorakhpur**

# **Course name: A level SUBJECT: DATABASE TECHNOLOGIES Topic: MongoDB DATE: 09/06/2020**

## **mongoimport command to Import Collection**

**mongoimport** command is used to restore (import) a database from a backup(export) taken with mongoexport command.

## **Importing from JSON File**

To Import a collection from a JSON file, the syntax is as under

#### **Syntax**

**mongoimport --db DB\_NAME --collection COLLECTION\_name --type=json - file=Name-of-file-to-import**

**where,**

**DB\_NAME** – Name of the Database of the Collection to be exported

**COLLECTION\_name** - Name of Collection of DB\_NAME to be exported

**Type** –JSON, it is optional. System by default take it as a JSON

**Name-of-file-to-import** – Name and path of the JSON file to be imported (restore).

**Note:** We may specify a new collection name as well as a new database name while importing CSV or JSON file to the collection file.

### **Example :**

1. Let's assume that our backup file name is result-all.JSON which is in D:\ and the db name is abc and collection name is result.

**mongoimport --db abc --collection result --type=json --file d:\result-all.json**

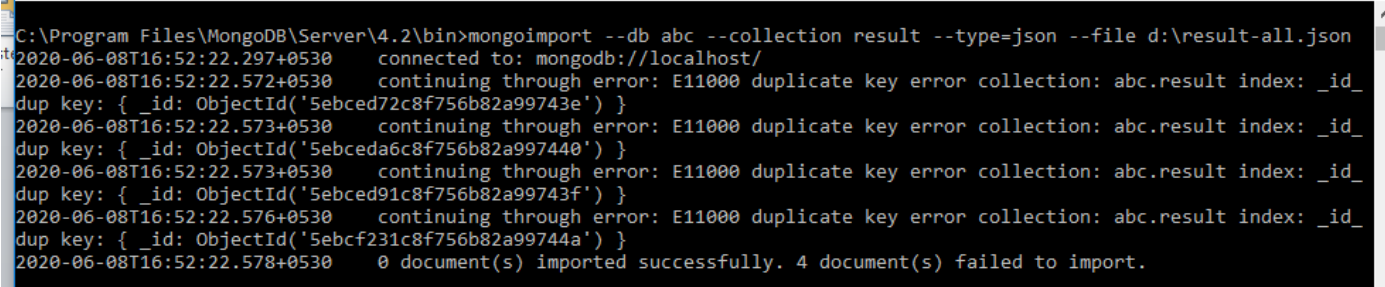

In the above example, mongoimport imports the data in the JSON data from the resultall.json file into the collection result in the abc database. The result is showing duplicate key error because the same records are existing in the collection specified.

2. We can give a new name to the collection as well as to database to which a JSON data file is imported. In the code below, the same JSON file of above example is used but imported to abcnew database as resultnew collection.

### **mongoimport --db abcnew --collection resultnew --type=json --file d:\result-all.json**

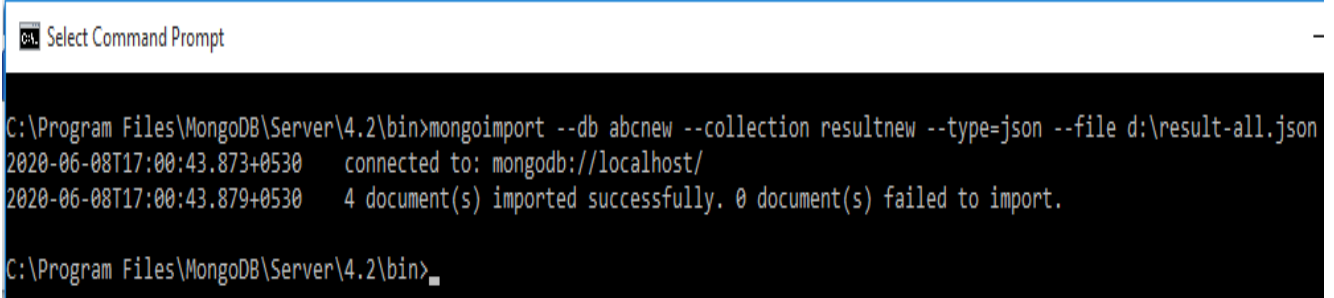

Now list the databases in MongoDB and collection in the abcnew database

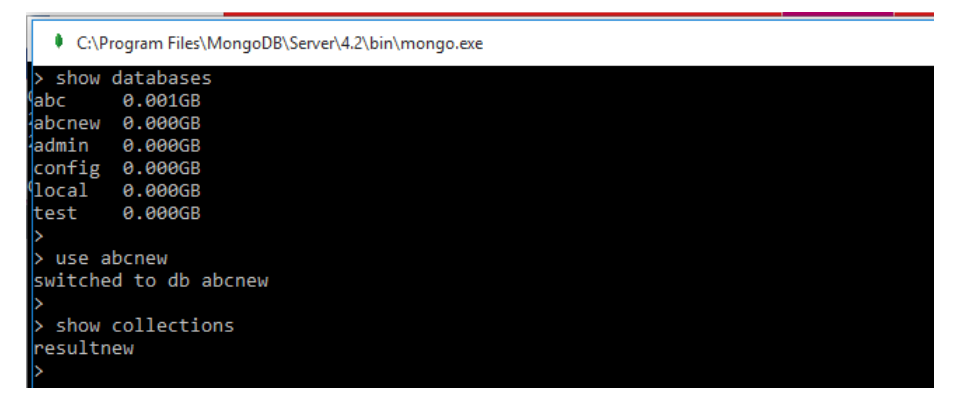

# **Importing from CSV File**

mongoimport may also be used to import the csv formatted data into the collection. **– headerline option** is used to instructs mongoimport to determine the name of the fields using the first line in the CSV file. **If the CSV file don't have \_id field, then while importing MongoDB automatically insert \_id field to all the documents**. To Import a collection from a CSV file, the syntax is as under

## **Syntax**

**mongoimport --db DB\_NAME --collection COLLECTION\_name --type=csv - headerline --file=Name-of-file-to-import**

**where,**

**DB\_NAME** – Name of the Database of the Collection to be exported

**COLLECTION\_name** - Name of Collection of DB\_NAME to be exported

**Type** –csv

**headerline** - to take 1<sup>st</sup> record of CSV file as field names.

**Name-of-file-to-import** – Name and path of the JSON file to be imported (restore).

#### **Example**:

3. If our backup file name is result-2.csv which is in D:\ and the db name is abc and collection name is result.

**mongoimport --db abc --collection result --type=csv --headerline --file d:\result-2.csv**

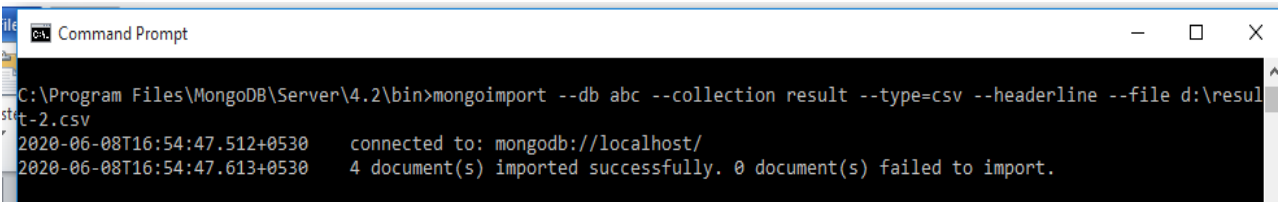

The result shows the records imported to the collection. As the out CSV file don't have any \_id field but while importing MongoDB automatically insert \_id field to all the documents. We may see that

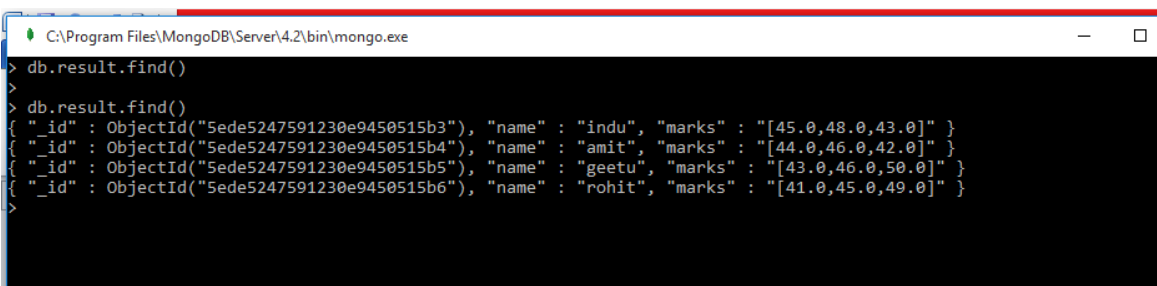

4. Now we are again importing a backup file result-id.csv having \_id filed from D:\ and the db name is abc and collection name is result.

**mongoimport --db abc --collection result --type=csv --headerline --file d:\result-id.csv**

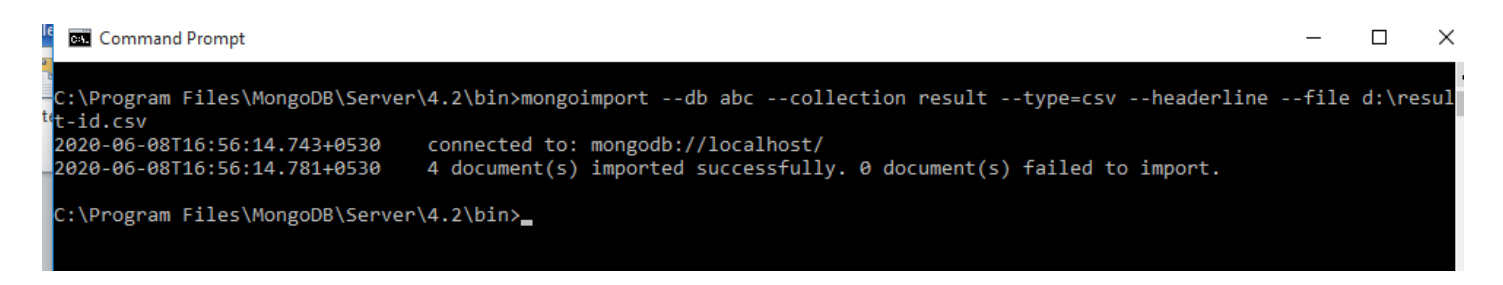

Now if we display the collection result, it will have the records as

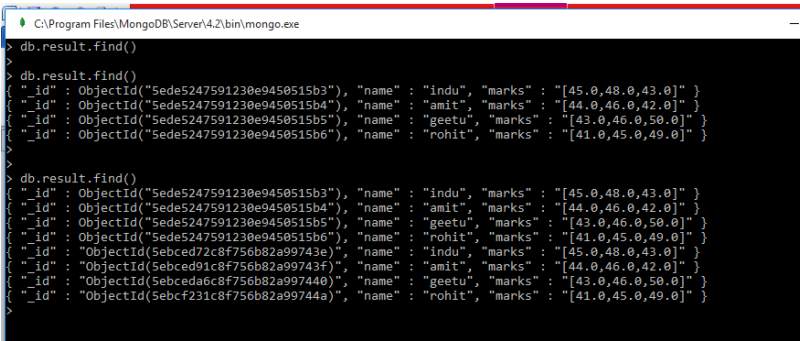

Shows total 8 records, 4 imported in example-3 (system assigned \_id) and 4 imported in example-4.

5. Now, we have taken database name as abcnew1 and collection name as resultnew1. In this case the collection will be imported as a new collection name and in a different database.

**mongoimport --db abcnew1 --collection resultnew1 --type=csv --headerline --file d:\result-id.csv**

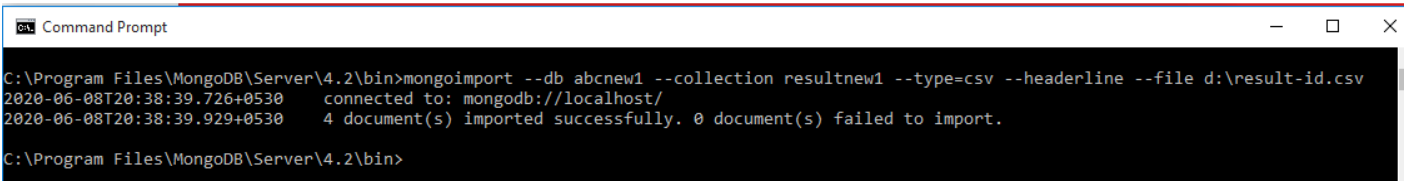

And if we see the new database and collection, it will be like

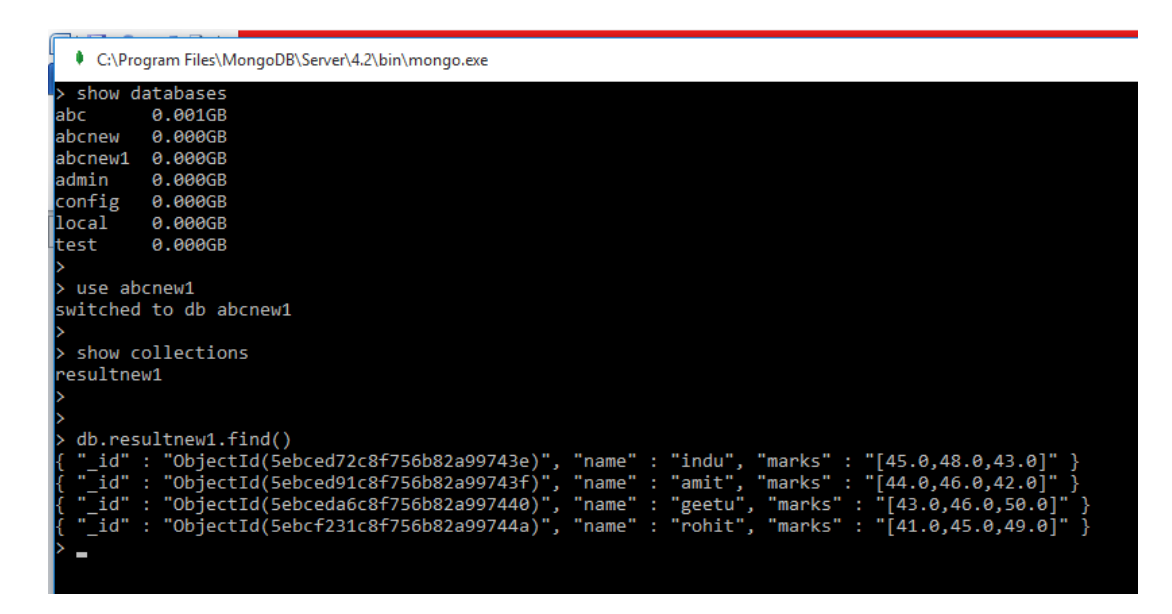

## **Assignment**

- **1.** How a JSON data file is imported as a collection?
- **2.** How a CSV data file is imported as a collection?
- 3. Can we assign new name to collection as well as database while importing into the collection? If yes, how?